# NJ DEP Online Resources

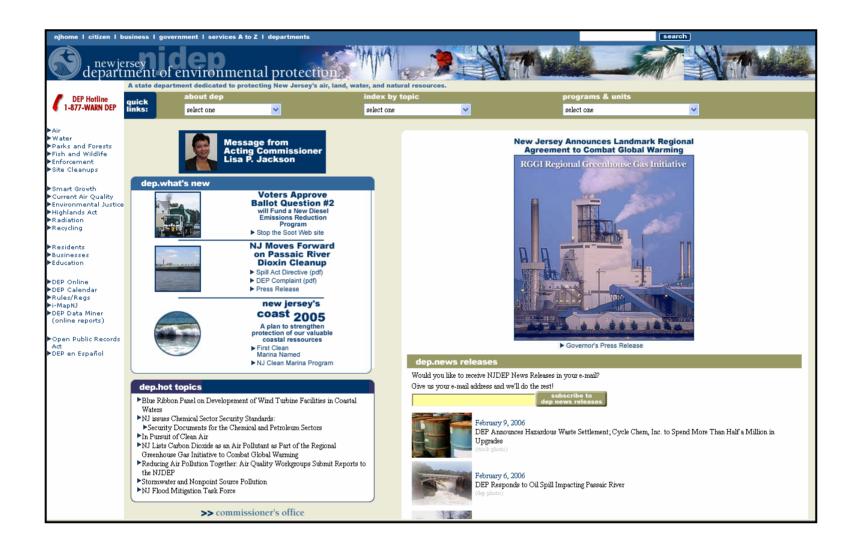

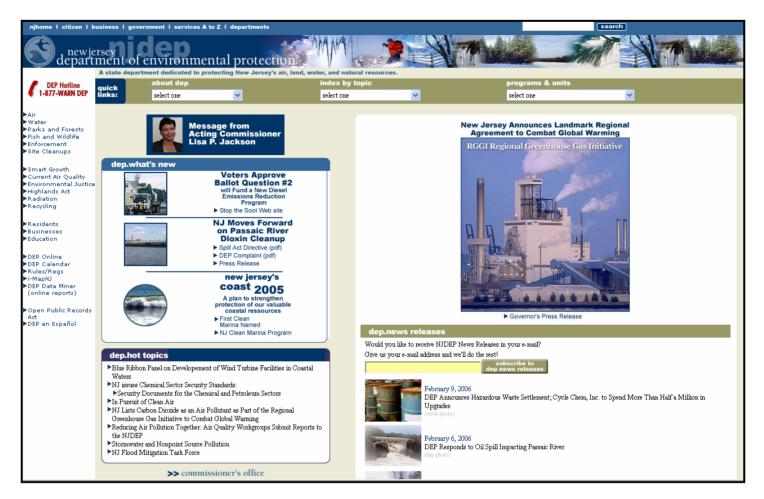

# NJ DEP's Main Website:

http://www.state.nj.us/dep/

# From this main page you can go to:

- •NJ DEP Topics
- •NJ DEP Programs and Unites
- You can "Search"
- Read recent news Releases
- See "What's new"

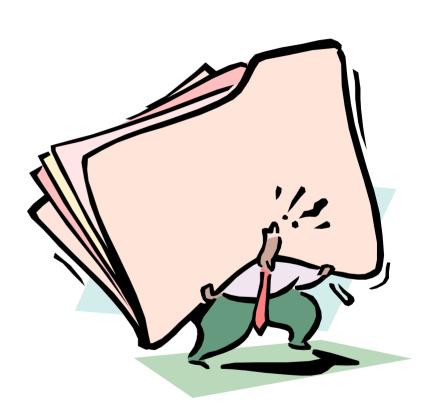

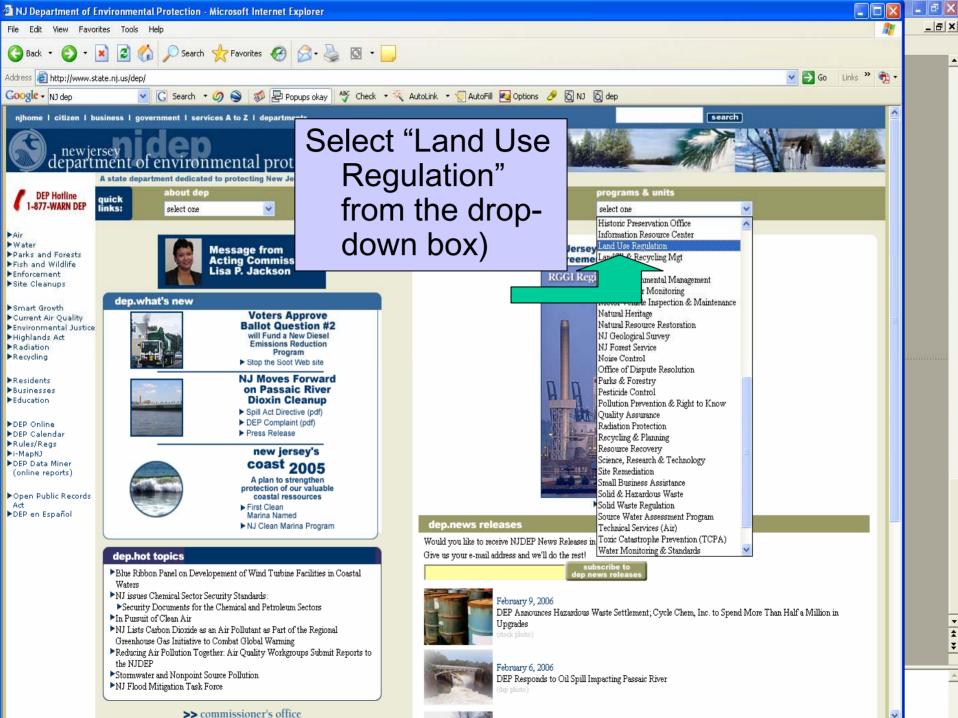

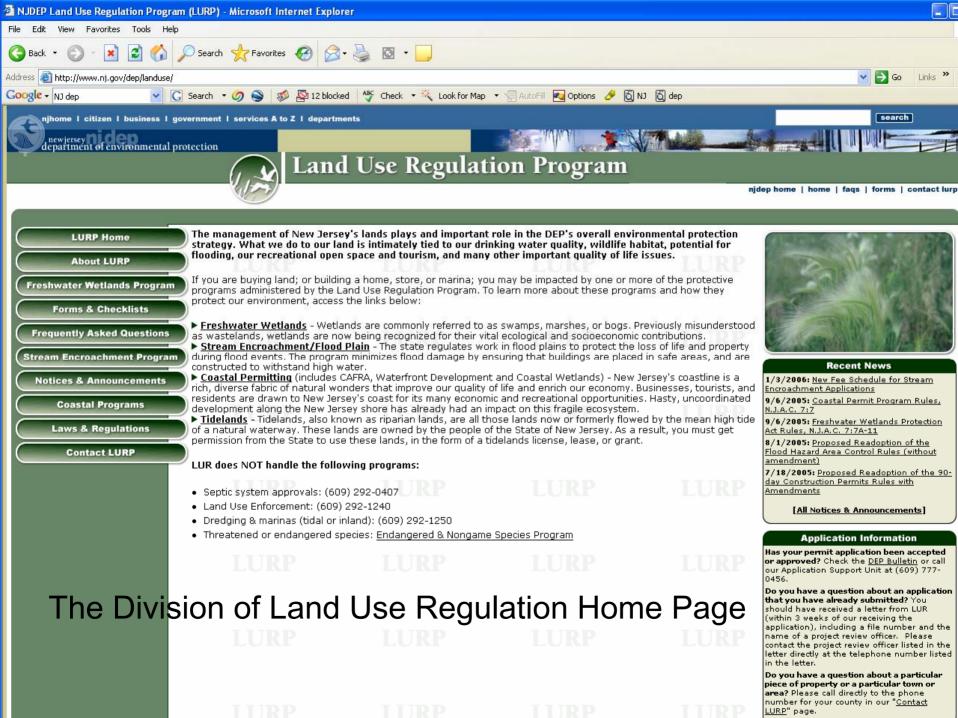

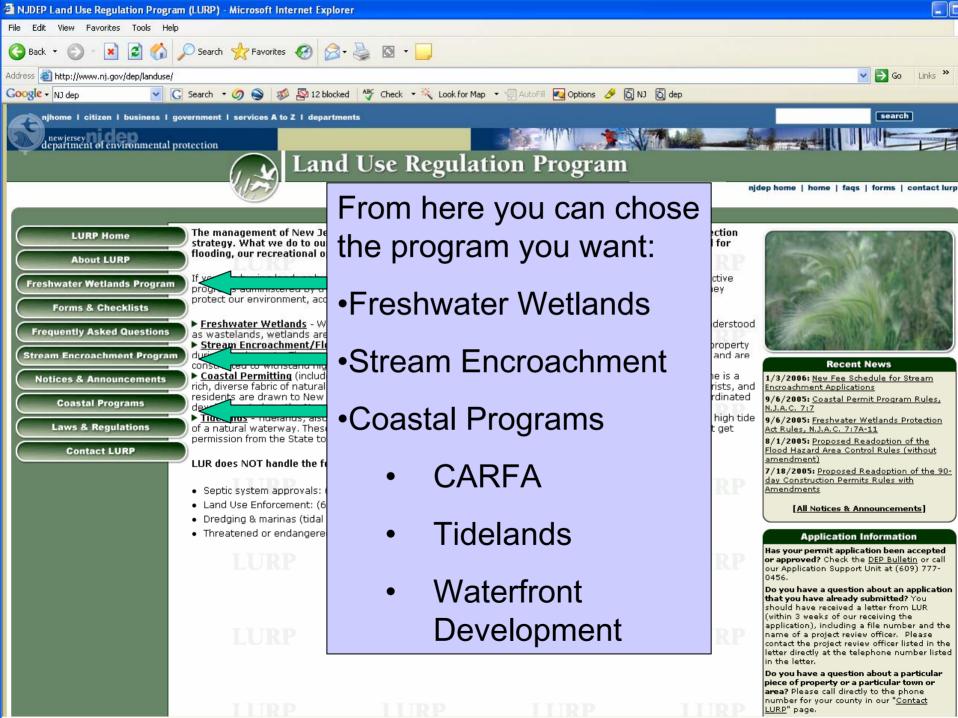

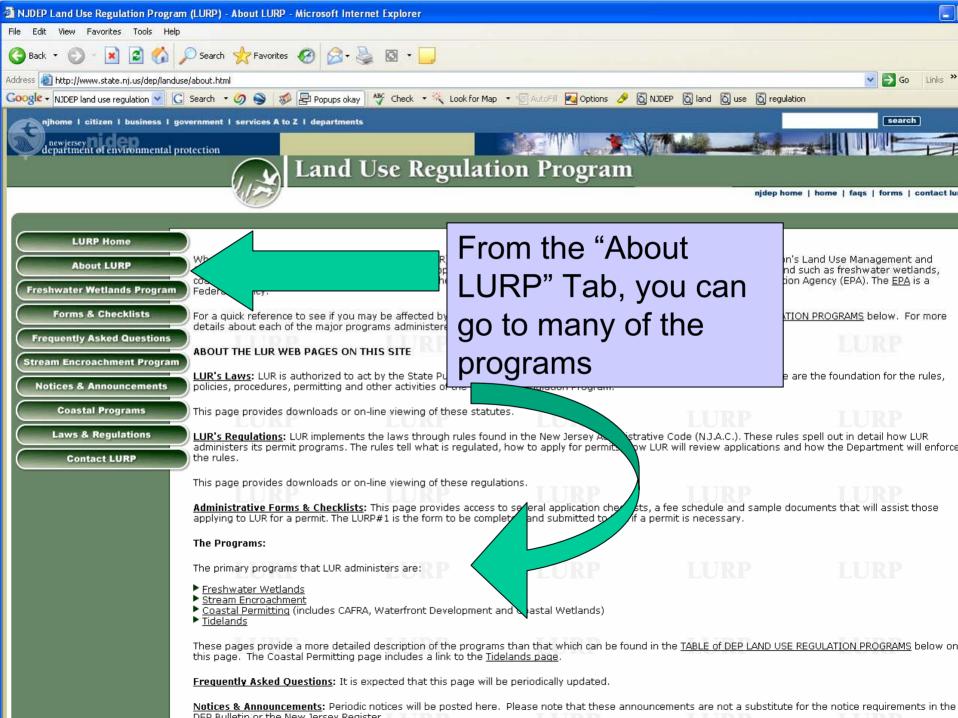

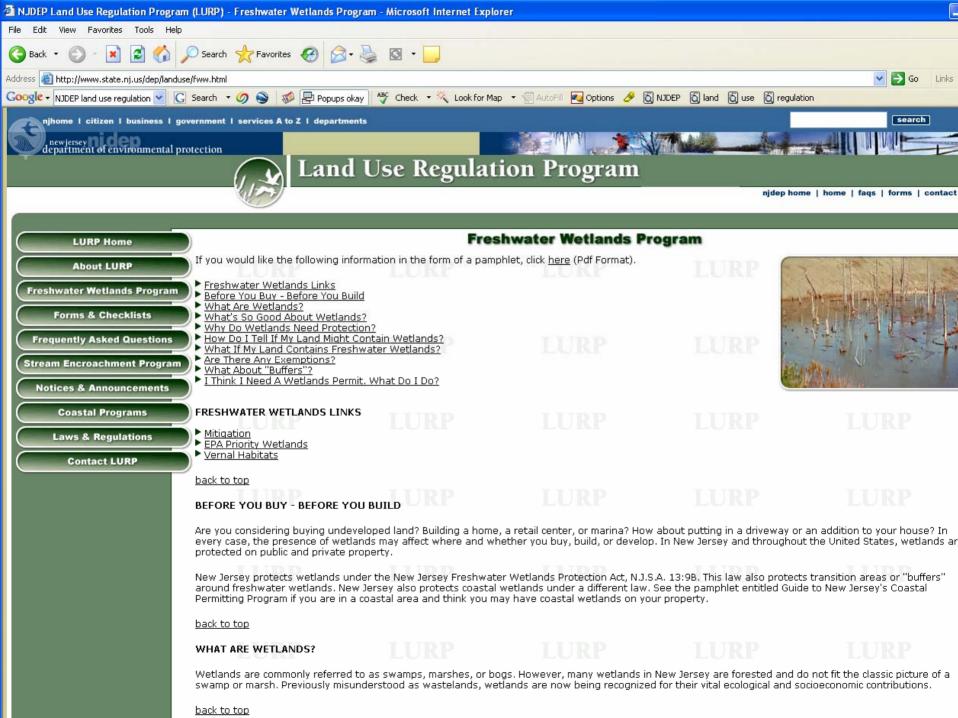

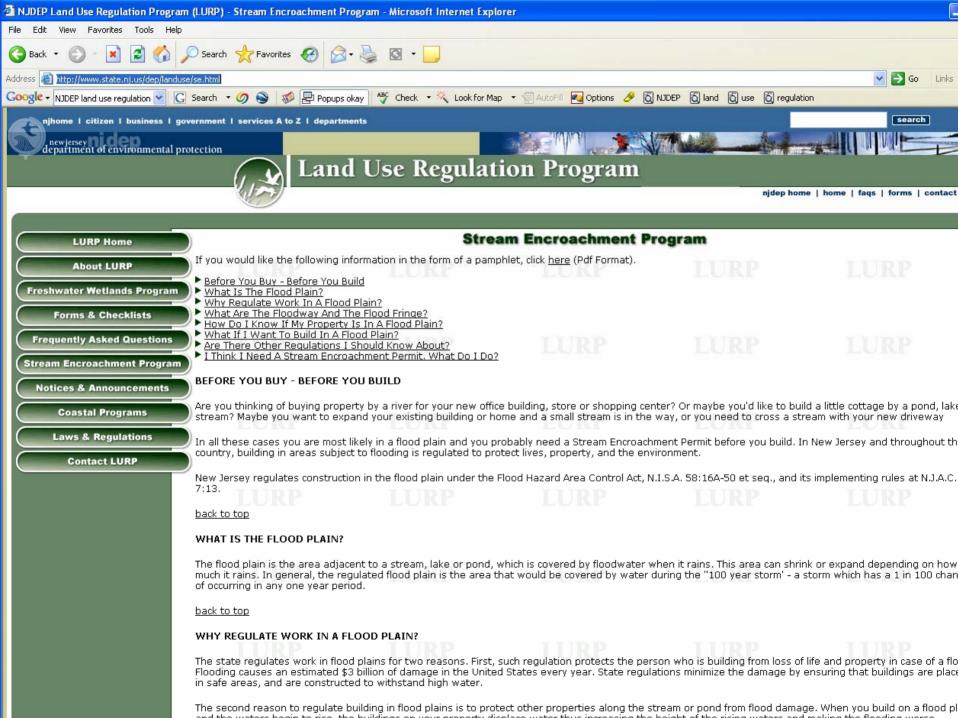

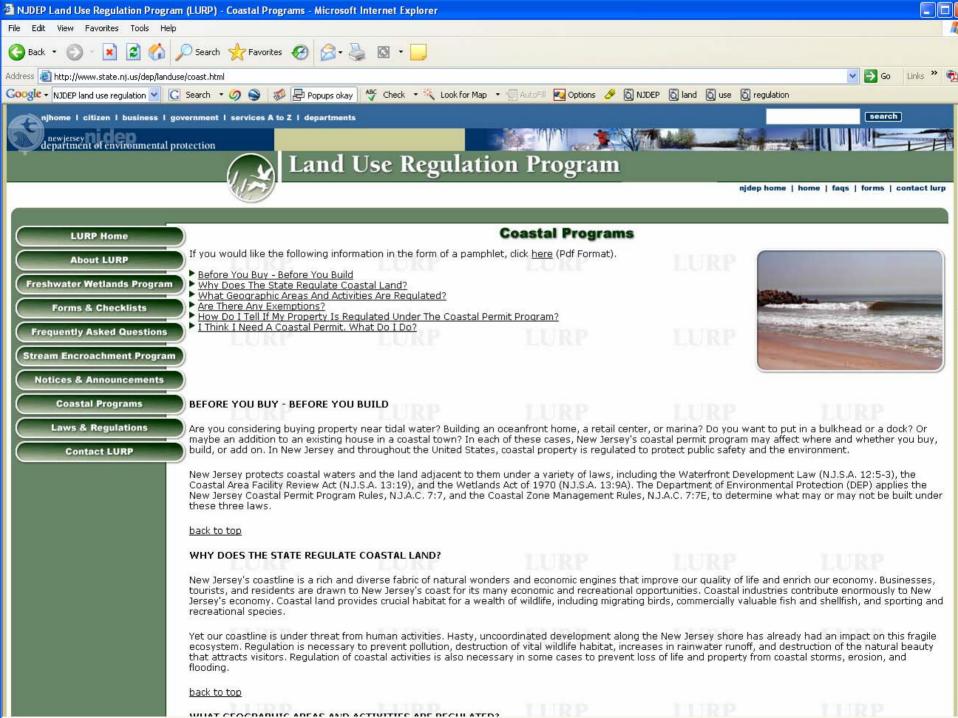

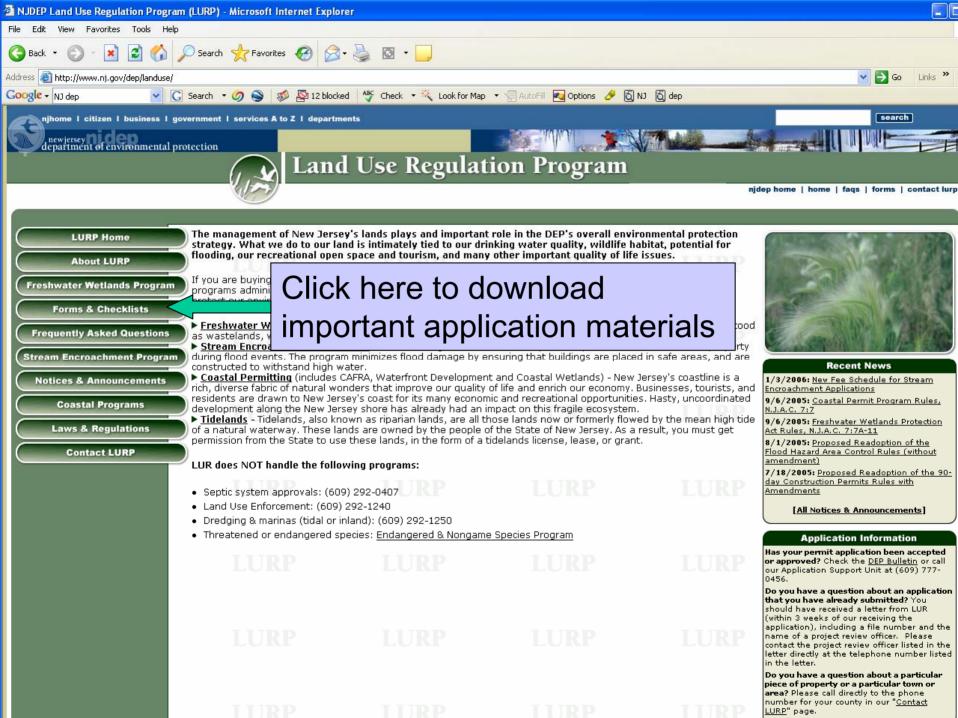

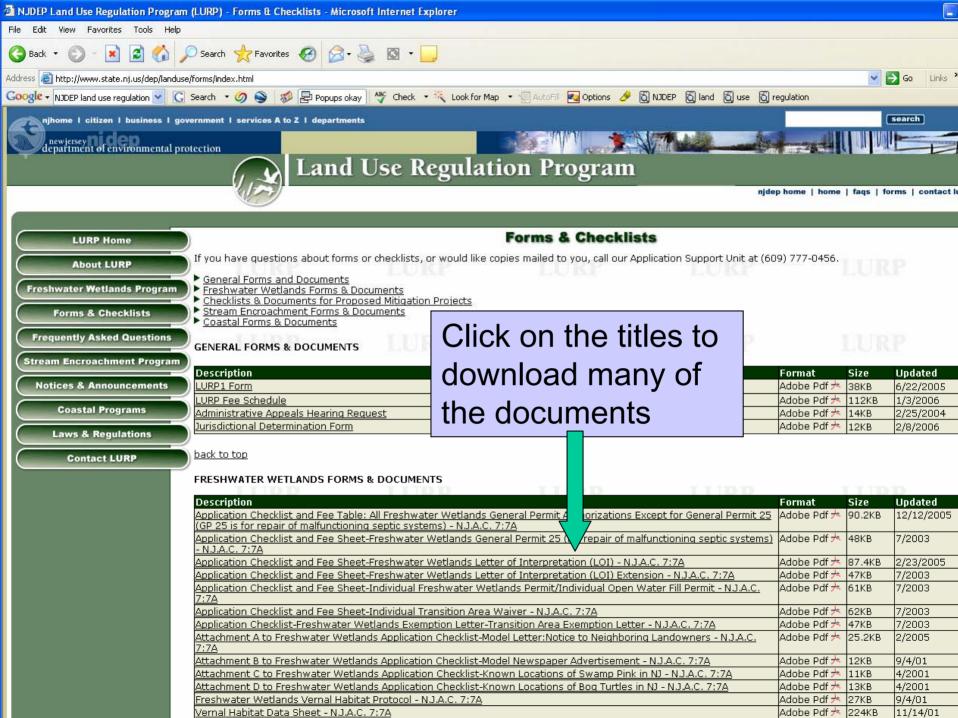

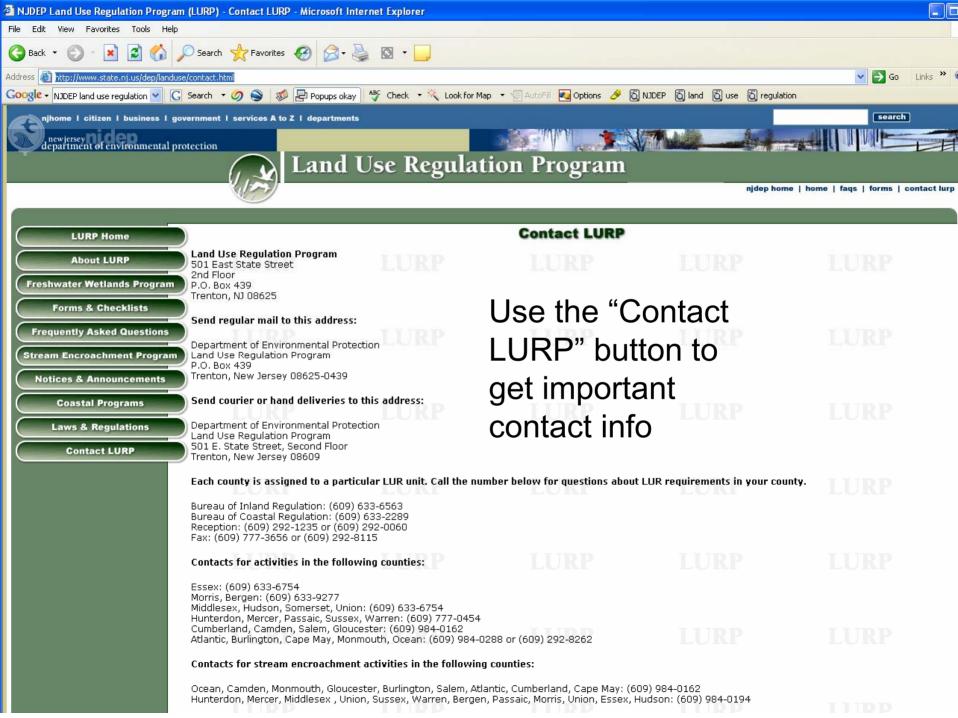

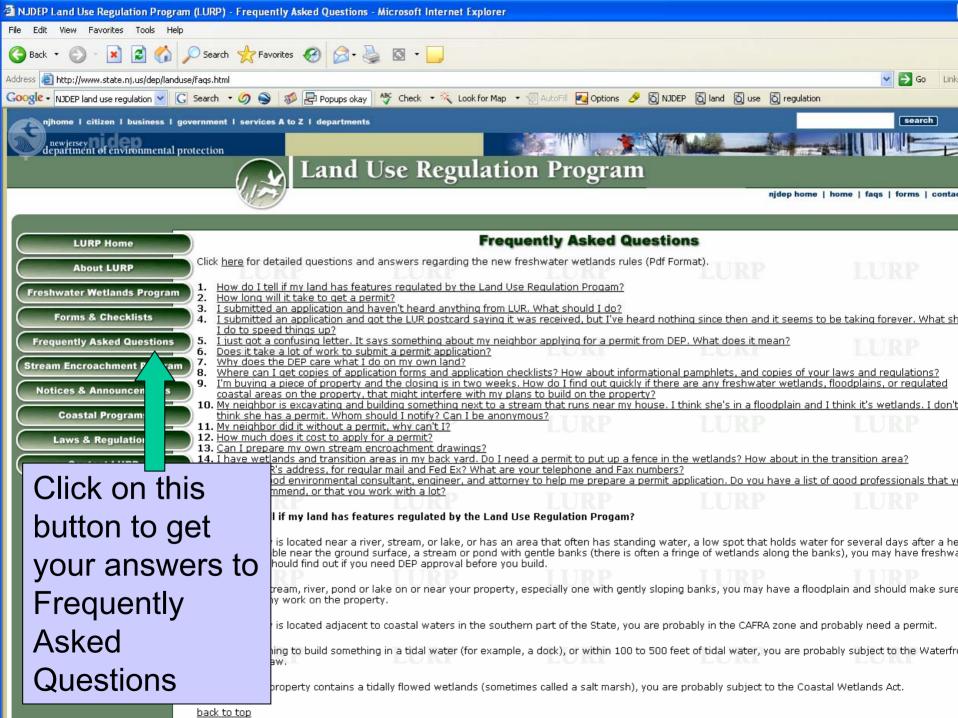

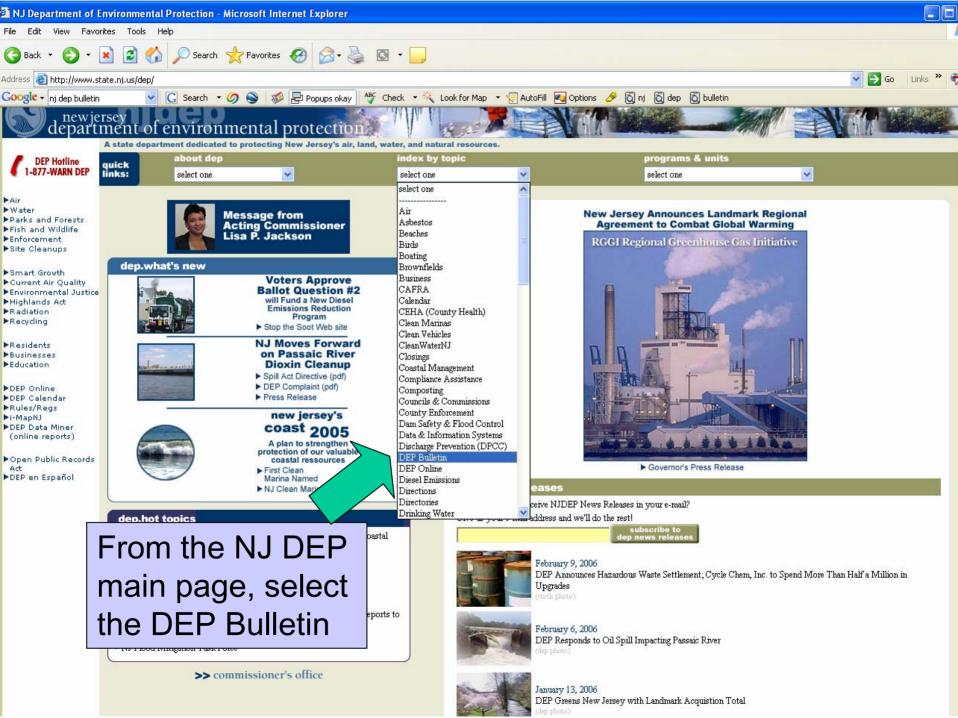

The DEP Bulletin contains a list of construction permit applications recently filed or acted upon by the DEP. You can determine the status of:

- Coastal Area Facility Review Act (CAFRA) permits.
- Federal Consistency Activity permits,
- Freshwater Wetlands Individual and Statewide General permits,
- Open Water Fill permits,
- Solid Waste Facility (SWF) permits,
- Stream Encroachment (SE) permits,
- Tidal Wetland permits,
- Waterfront Development permits.
- Treatment Works Approvals (TWAs)
- New Jersey Pollutant Discharge
- Elimination System (NJPDES) permits.

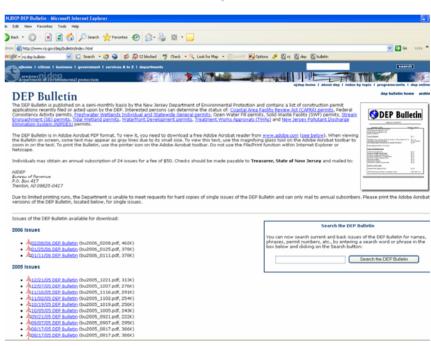

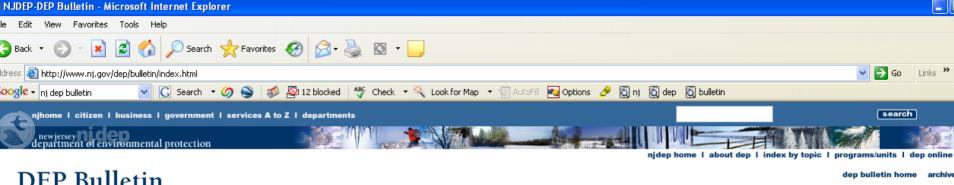

#### **DEP Bulletin**

The DEP Bulletin is published on a semi-monthly basis by the New Jersey Department of Environmental Protection and contains a list of construction permit applications recently filed or acted upon by the DEP. Interested persons can determine the status of: Coastal Area Facility Review Act (CAFRA) permits, Federal Consistency Activity permits, Freshwater Wetlands Individual and Statewide General permits, Open Water Fill permits, Solid Waste Facility (SWF) permits, Stream Encroachment (SE) permits, Tidal Wetland permits, Waterfront Development permits, Treatment Works Approvals (TWAs) and New Jersey Pollutant Discharge Elimination System (NJPDES) permits.

The DEP Bulletin is in Adobe Acrobat PDF format. To view it, you need to download a free Adobe Acrobat reader from www.adobe.com (see below). When viewing the Bulletin on screen, some text may appear as gray lines due to its small size. To view this text, use the magnifying glass tool on the Adobe Acrobat toolbar to zoom in on the text. To print the Bulletin, use the printer icon on the Adobe Acrobat toolbar, Do not use the File/Print function within Internet Explorer or Netscape.

Individuals may obtain an annual subscription of 24 issues for a fee of \$50. Checks should be made payable to Treasurer, State of New Jersey and mailed to:

NIDEP Bureau of Revenue P.O. Box 417 Trenton, NJ 08625-0417

Due to limited printing runs, the Department is unable to meet requests for hard copies of single issues of the DEP Bulletin and can only mail to annual subscribers. Please print the Adobe Acrobat versions of the DEP Bulletin, located below, for single issues.

Issues of the DEP Bulletin available for download:

#### 2006 Issues

- 202/08/06 DEP Bulletin (bu2006 0208.pdf, 462K)
- 278K). 1/25/06 DEP Bulletin (bu2006 0125.pdf, 378K)
- 201/11/06 DEP Bulletin (bu2006 0111.pdf, 378K)

#### 2005 Issues

- 🏂 12/21/05 DEP Bulletin (bu2005 | 1221.pdf, 313K)

- 254K) https://www.ncin.com/html/254K | 1102.pdf, 254K
- 🎥 10/19/05 DEP Bulletin (bu2005 1019.pdf, 256K)
- ‱09/07/05 DEP Bulletin (bu2005 0907.pdf, 295K)
- 208/17/05 DEP Bulletin (bu2005 0817.pdf, 366K)

#### Search the DEP Bulletin

🔕 DEP Bulletin

You can now search current and back issues of the DEP Bulletin for names,

## phrases, permit numbers, etc., by entering a search word or phrase in the box below and clicking on the Search button: Search the DEP Bulletin

# **DEP Bulletin Main** Page

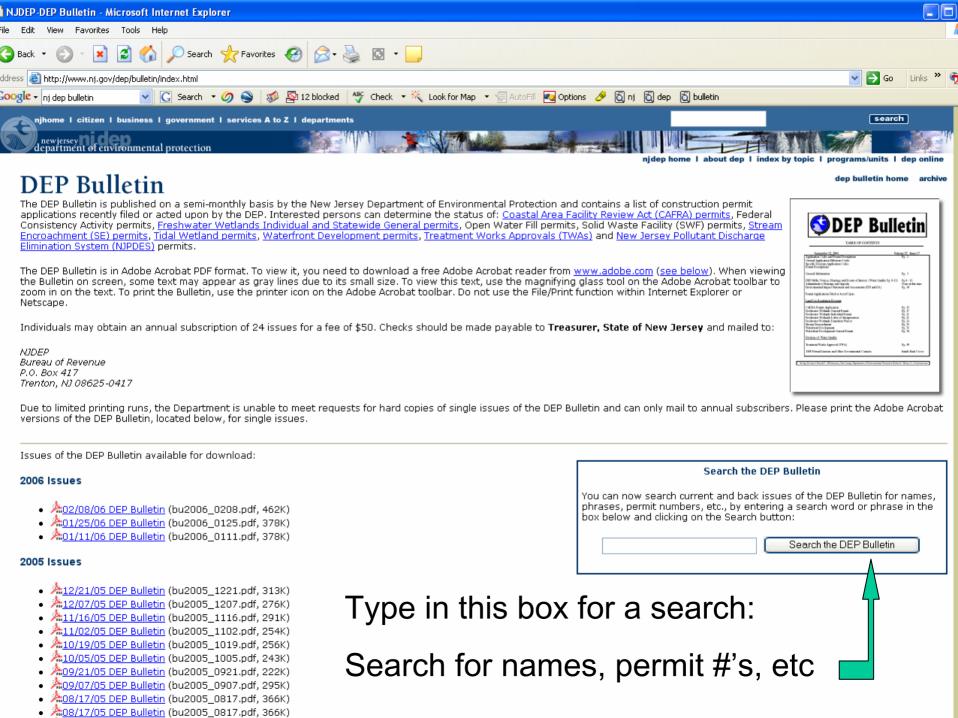

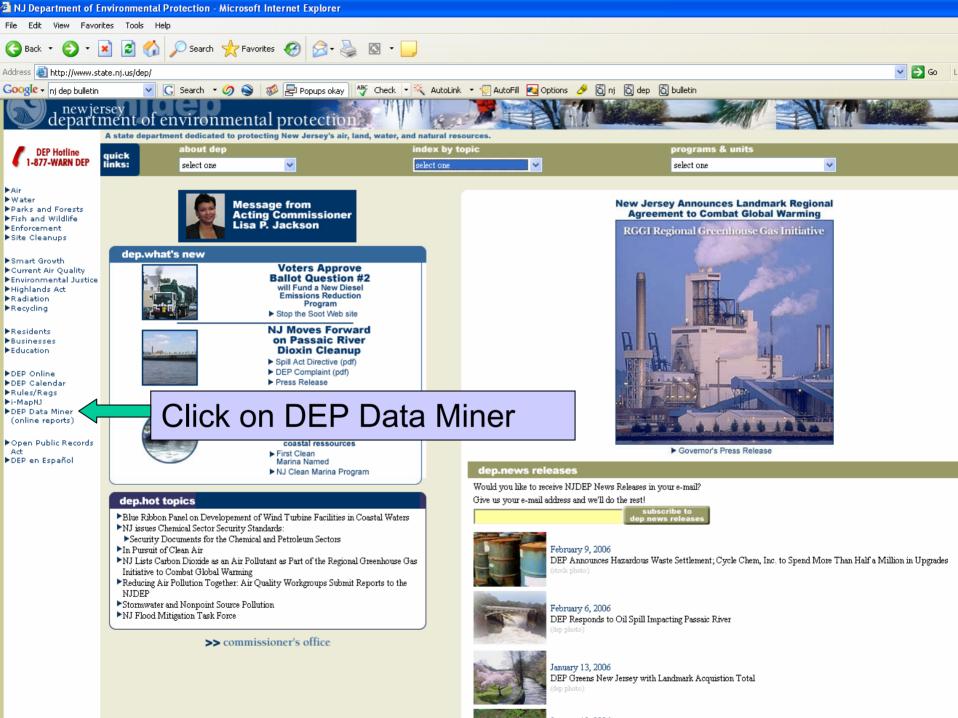

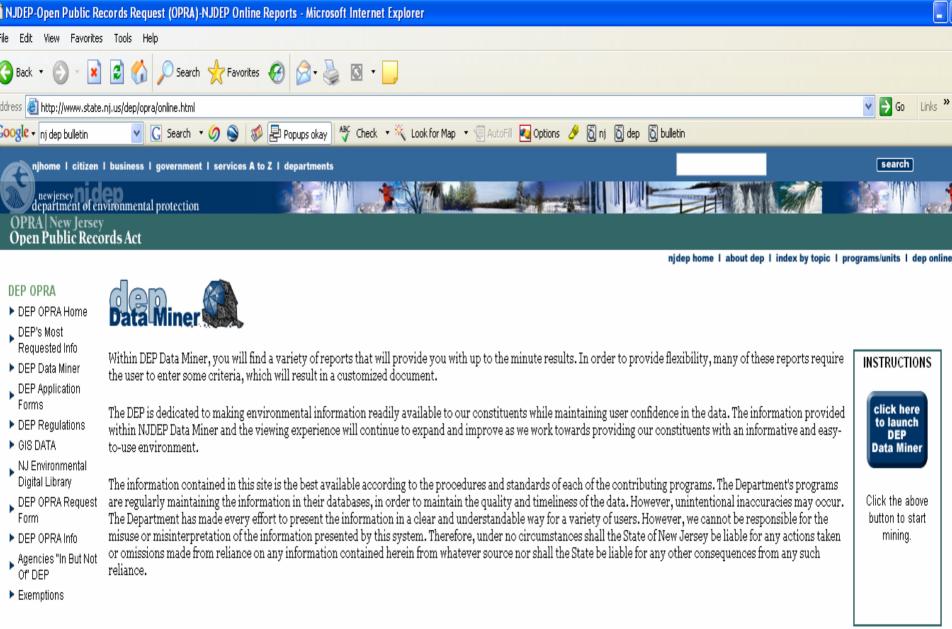

#### OPRA

- ▶ OPRA Central
- NJ Government Records Council

### Data Miner is part of the DEP's Open Public Records Act

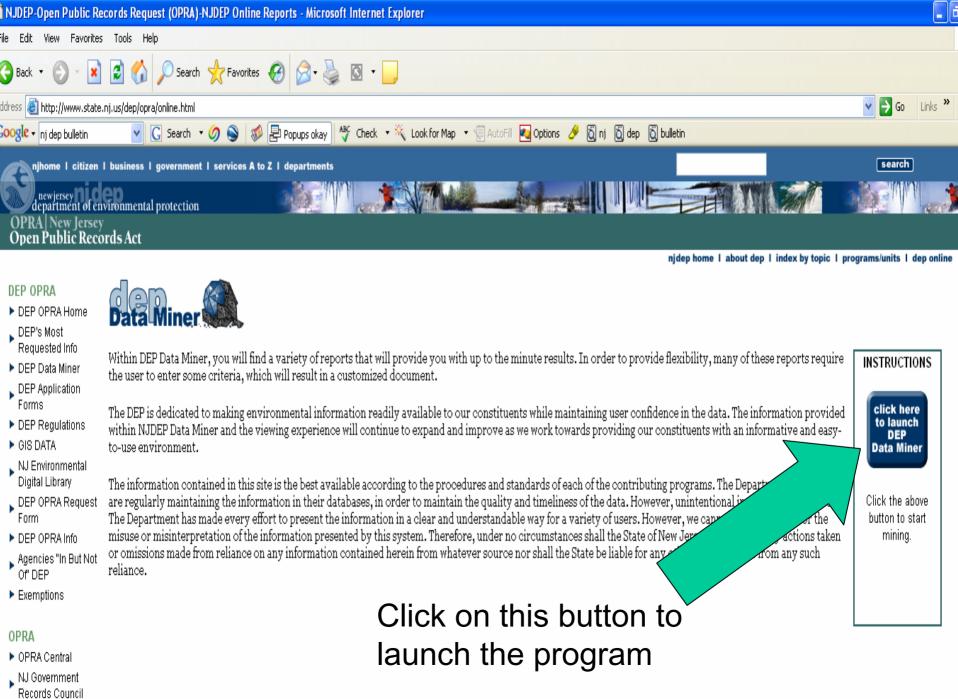

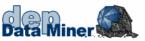

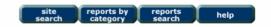

Below are a series of Searches which allow you to find one or more Sites or Individuals that are currently regulated by NJDEP. Once you have found your particular Site(s) or Individual(s), you can then find additional environmental information.

If you want to search for information by program or category, please click on the reports by category button above.

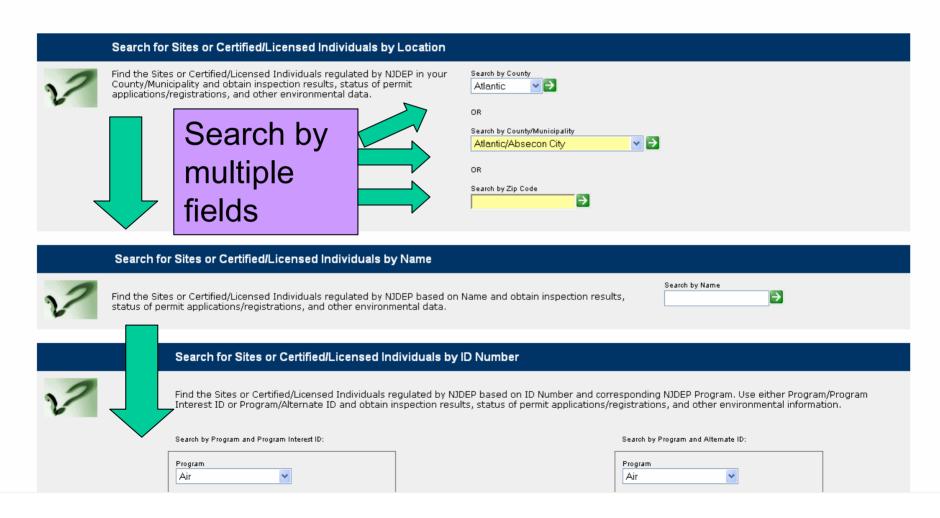

newjersey department of environmental protection

OPRA | New Jersey Open Public Records Act

opra home | contact opra

data errors site search reports by category

reports search

help

#### PI by PI ID & Program

1506-04-0001.1 & Land Use

(Note: You can bookmark this page)

If you selected the land use program and PI ID# 1506-04000001.1, you would get this screen

[1 to 1 of 1]

#### Program

| Land Use           |                               |        |                                     |                         |                                                                     |
|--------------------|-------------------------------|--------|-------------------------------------|-------------------------|---------------------------------------------------------------------|
| PIID               | NAME                          | ACTIVE | ADDRESS                             | TYPE                    | <u>REPORTS</u>                                                      |
| 1506-04-<br>0001.1 | ARGENTO ROBERT<br>AND LORETTA | Yes    | 26 NAVARRA DR Brick<br>Twp NJ 08723 | COASTAL AND<br>LAND USE | [Pending Permits][Inspections]<br>[Enforcement Actions][Violations] |
|                    |                               |        | -                                   |                         |                                                                     |

<1>

Then click on reports

#### Pending Permits and Registrations by PI Number

March 11, 2005 10:01 am.

Program Interest Name: ARGENTO ROBERT AND LORETTA

Program Description: Land Use

Program Interest ID: 1506-04-0001.1

WFD 040001

DEP Activity Type: Waterfront Development

WD General Permit

A Waterfront Development permit is needed for projects involving the development means, but is not limited to, docks, wharfs, piers, bulkheads, bridges, pipelines, cables, pilings, filling, dredging or removing of sand or other materials from land under all tidal waters, and limited upland construction withing 500 feet of the floowed waters outside of the CAFRA zone.

| Task Description                  | Task Assigned To? | Email                           | Phone Number     | Completed Date |
|-----------------------------------|-------------------|---------------------------------|------------------|----------------|
| Assign as 20th Working Day        | Zigrand, Jeff     | jzigrand@dep.state.nj.us        | (609) 777 - 0456 | 1/2/04         |
| Assign Project Manager            | Zigrand, Jeff     | jzigrand@dep.state.nj.us        | (609) 777 - 0456 | 1/2/04         |
| Receive Application               | Terry, James      | james.terny@dep.state.nj.us     | (609) 984 - 0288 | 1/2/04         |
| Project manager review conducted  | Zigrand, Jeff     | jzigrand@dep.state.nj.us        | (609) 777 - 0456 | 1/3/04         |
| Conduct Administrative<br>Review  | Chase, Chet       | cchase@dep.state.nj.us          | (609) 777 - 0456 | 1/29/04        |
| Approved                          | Gale, Andrew      | agale@dep.state.nj.us           | (609) 633 - 6755 | 2/3/04         |
| Mailed                            | Gordan, Samantha  | samantha.gordan@dep.state.nj.us | (609) 292 - 0060 | 2/3/04         |
| Conduct Project Manager<br>Review | Zigrand, Jeff     | jzigrand@dep.state.nj.us        | (609) 777 - 0456 |                |

In the reports page you get this detailed list of all actions taken on pending permits...

including contact info.

# NJ DEP I-map Service

http://www.state.nj.us/dep/gis/imapnj/imapnj.htm

#### i-MapNJ njems

Welcome to i-MapNJ NJEMS (New Jersey Environmental Management System), an environmental mapping tool that can provide you with information about your neighborhood, county, or state (NJ). With this unique application, homeowners can find out what's in their backyard; and environmental organizations, planners, and builders can identify open space, various regulatory boundaries, sensitive lands, watersheds, and much, much more. This application was last updated July 2005.

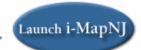

#### "Notice to Users of Landscape Data"

Although the application is very user friendly, you might want to first review the <u>Tutorials</u> before diving in. Then take it for a test drive and see for yourself how much environmental information you can access. The amount of information available increases as you zoom in closer and closer on a particular area. This information, called "data layers," can be seen to the left of the map. After you have created your map, you can print it for future reference.

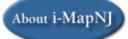

NJDEP offers training classes in i-MapNJ for the public. View our <u>training page</u> for upcoming session information.

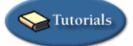

Stop by this site often, as enhancements are planned for the near future, including an easy-to-use report writing tool and real-time air, soil, and water contaminant data from remediation sites.

Other NJDEP GIS Information

If you have a question or comment, please send us an <u>email</u> and we will be sure to get back to you as soon as we can.

Disclaimer

Please Note: i-MapNJ is best viewed with Internet Explorer 6.x or higher. i-MapNJ utilizes POPUP windows for display of query results. You may need to disable POPUP blocking software you have running on your computer to ensure proper functionality of this application. Important additional information for data is denoted by •

Contact Us

NOTE: If the Internet version of i-MapNJ NJEMS at OIT is not available

Launch the Internet version on SOL.

# i-MapNJ njems

Welcome to **i-MapNJ NJEMS** (New Jersey Environmental Management System), an environmental mapping tool that can provide you with information about your neighborhood, county, or state (NJ). With this unique application, homeowners can find out what's in their backyard; and environmental organizations, planners, and builders can identify open space, various regulatory boundaries, sensitive lands, watersheds, and much, much more. This application was last updated <u>July 2005</u>.

#### "Notice to Users of Landscape Data"

Although the application is very user friendly, you might want to first review the <u>Tutorials</u> before diving in. Then take it for a test drive and see for yourself how much environmental information you can access. The amount of information available increases as you zoom in closer and closer on a particular area. This information, called "data layers," can be seen to the left of the map. After you have created your map, you can print it for future reference.

NJDEP offers training classes in i-MapNJ for the public. View our <u>training page</u> for upcoming session information.

Stop by this site often, as enhancements are planned for the near future, including an easy-to-use report writing tool and real-time air, soil, and water contaminant data from remediation sites.

If you have a question or comment, please send us an <u>email</u> and we will be sure to get back to you as soon as we can.

Please Note: i-MapNJ is best viewed with Internet Explorer 6.x or higher. i-MapNJ utilizes POPUP windows for display of query results. You may need to disable POPUP blocking software you have running on your computer to ensure proper functionality of this application. Important additional information for data is denoted by ①

Launch i-MapNJ

About i-MapNJ

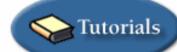

Click
here to
find out
more
about
the
program

Other NJDEP GIS Information

Disclaimer

Contact Us

NOTE: If the Internet version of i-MapNJ NJEMS at OIT is not available

Launch the Internet version on SOL.

# i-MapNJ njems

Welcome to **i-MapNJ NJEMS** (New Jersey Environmental Management System), an environmental mapping tool that can provide you with information about your neighborhood, county, or state (NJ). With this unique application, homeowners can find out what's in their backyard; and environmental organizations, planners, and builders can identify open space, various regulatory boundaries, sensitive lands, watersheds, and much, much more. This application was last updated July 2005.

Click here to launch

Launch i-MapNJ

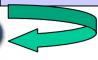

#### "Notice to Users of Landscape Data"

Although the application is very user friendly, you might want to first review the <u>Tutorials</u> before diving in. Then take it for a test drive and see for yourself how much environmental information you can access. The amount of information available increases as you zoom in closer and closer on a particular area. This information, called "data layers," can be seen to the left of the map. After you have created your map, you can print it for future reference.

NJDEP offers training classes in i-MapNJ for the public. View our <u>training page</u> for upcoming session information.

Stop by this site often, as enhancements are planned for the near future, including an easy-to-use report writing tool and real-time air, soil, and water contaminant data from remediation sites.

If you have a question or comment, please send us an <u>email</u> and we will be sure to get back to you as soon as we can.

Please Note: i-MapNJ is best viewed with Internet Explorer 6.x or higher. i-MapNJ utilizes POPUP windows for display of query results. You may need to disable POPUP blocking software you have running on your computer to ensure proper functionality of this application. Important additional information for data is denoted by •

About i-MapNJ

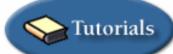

Other NJDEP GIS Information

Disclaimer

Contact Us

NOTE: If the Internet version of i-MapNJ NJEMS at OIT is not available

Launch the Internet version on SOL.

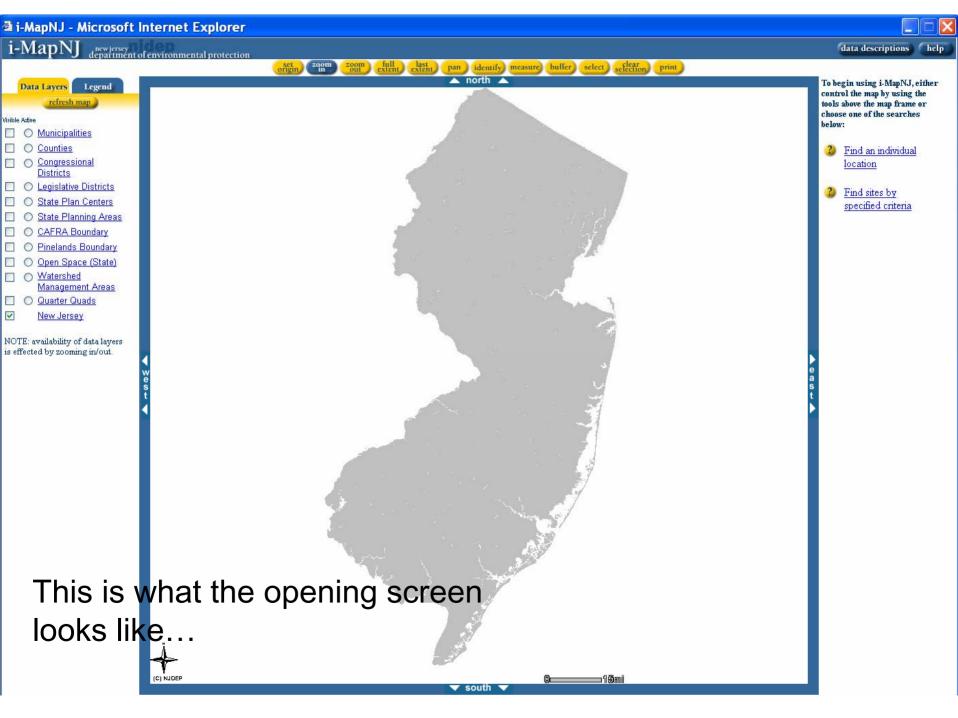

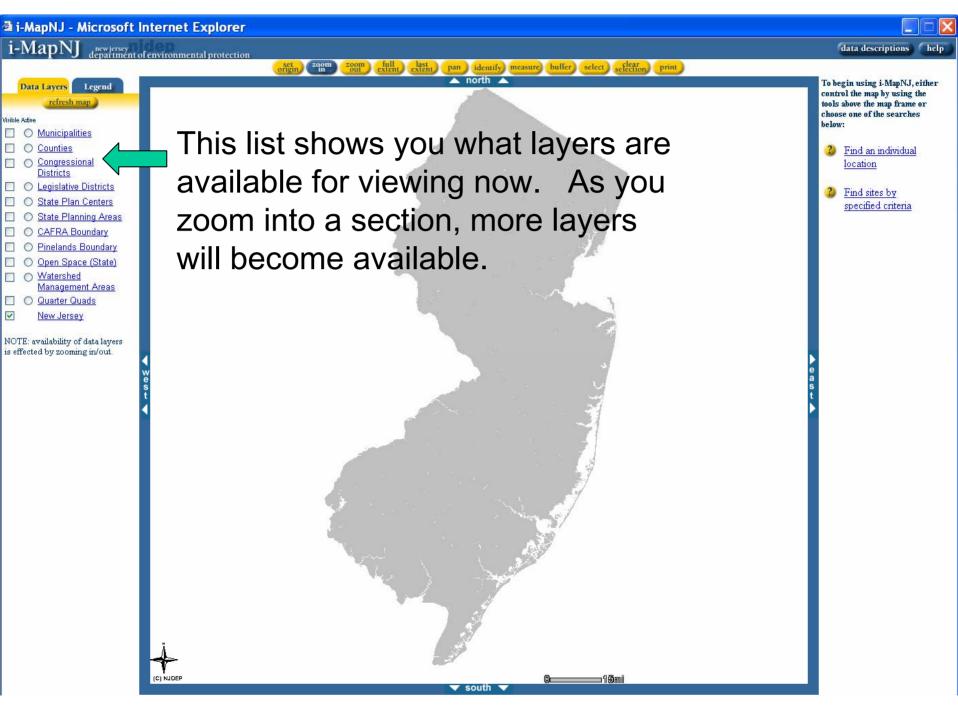

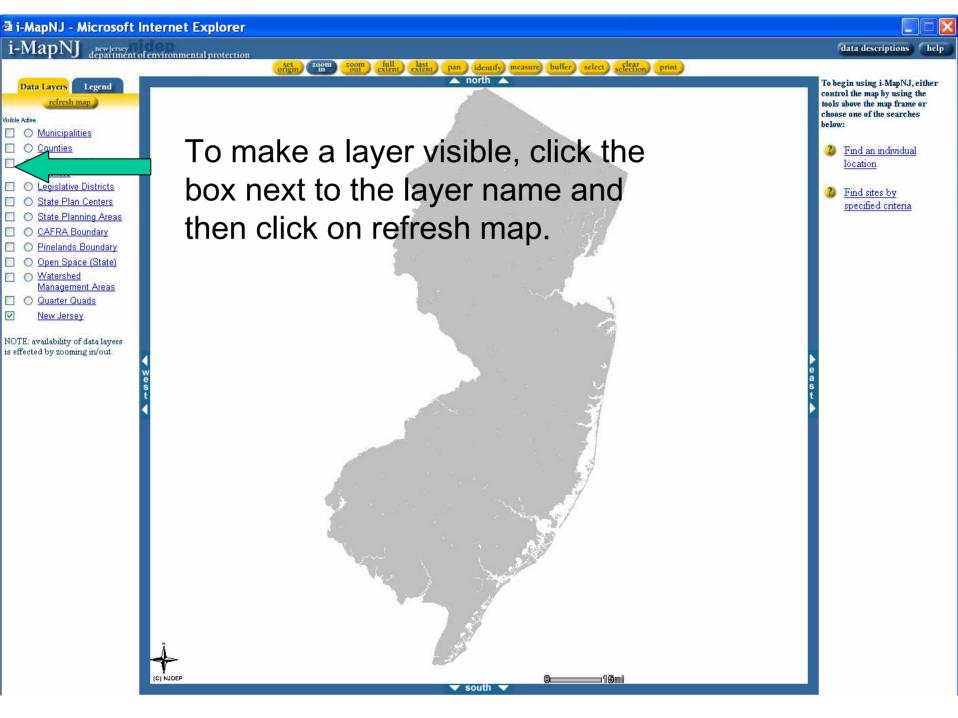

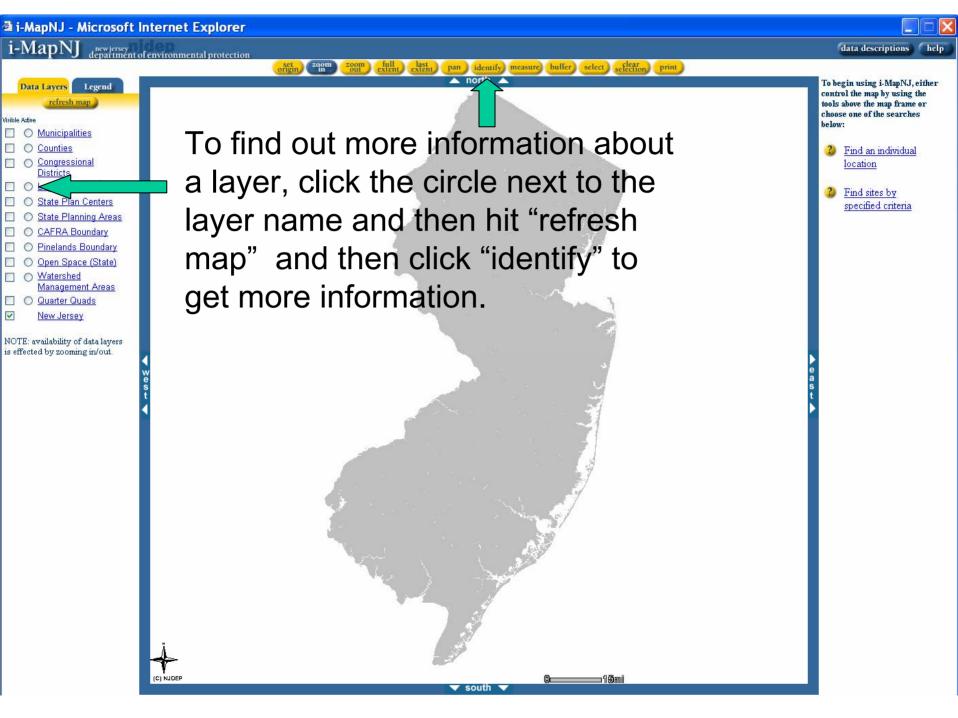

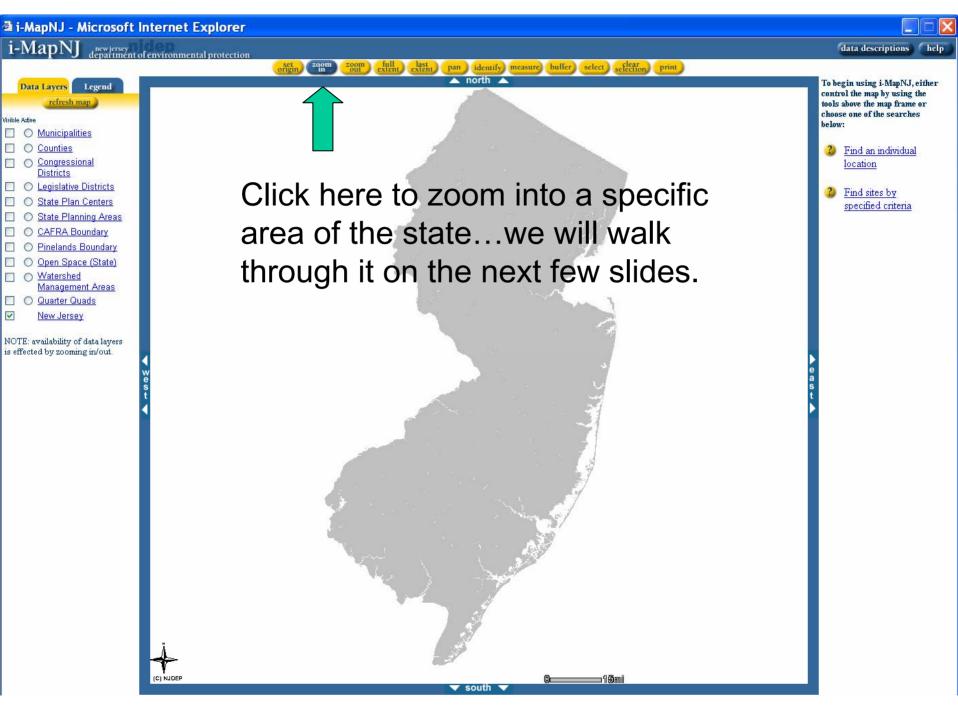

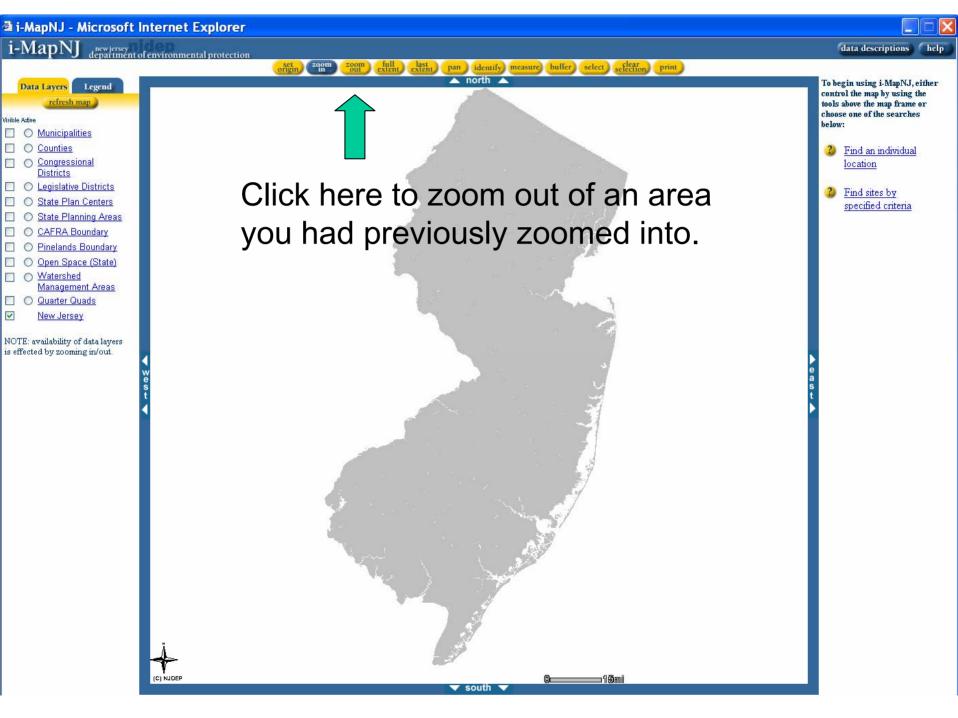

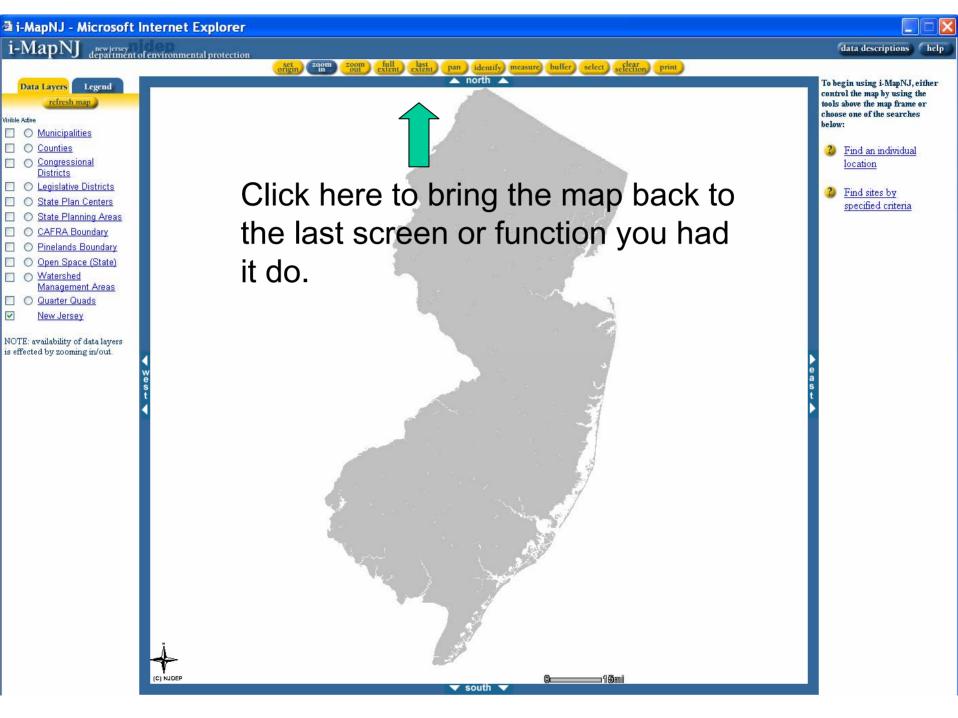

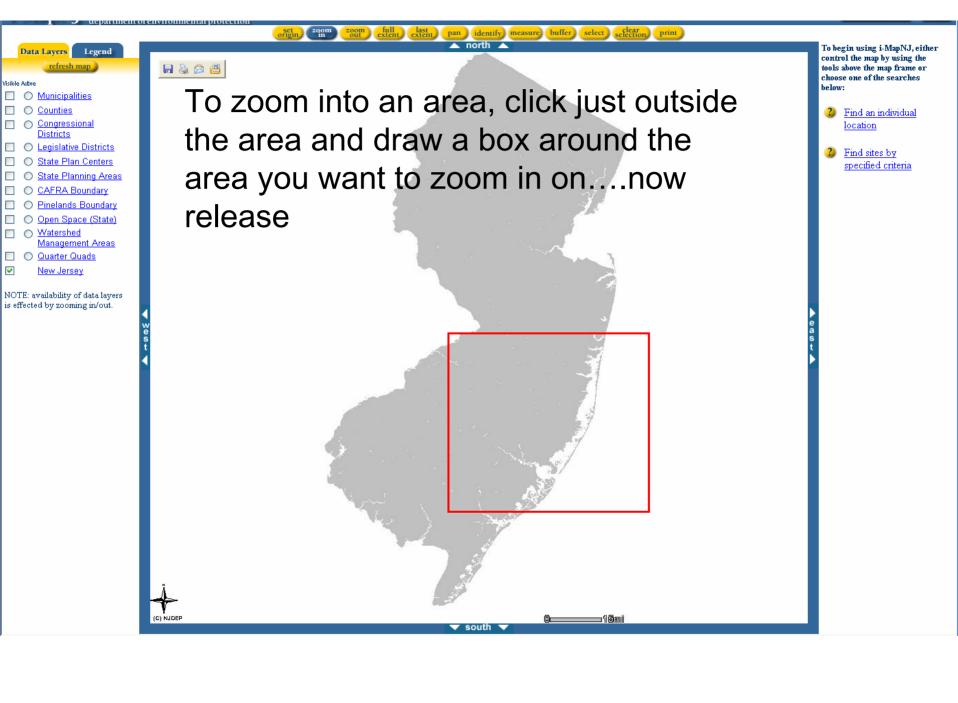

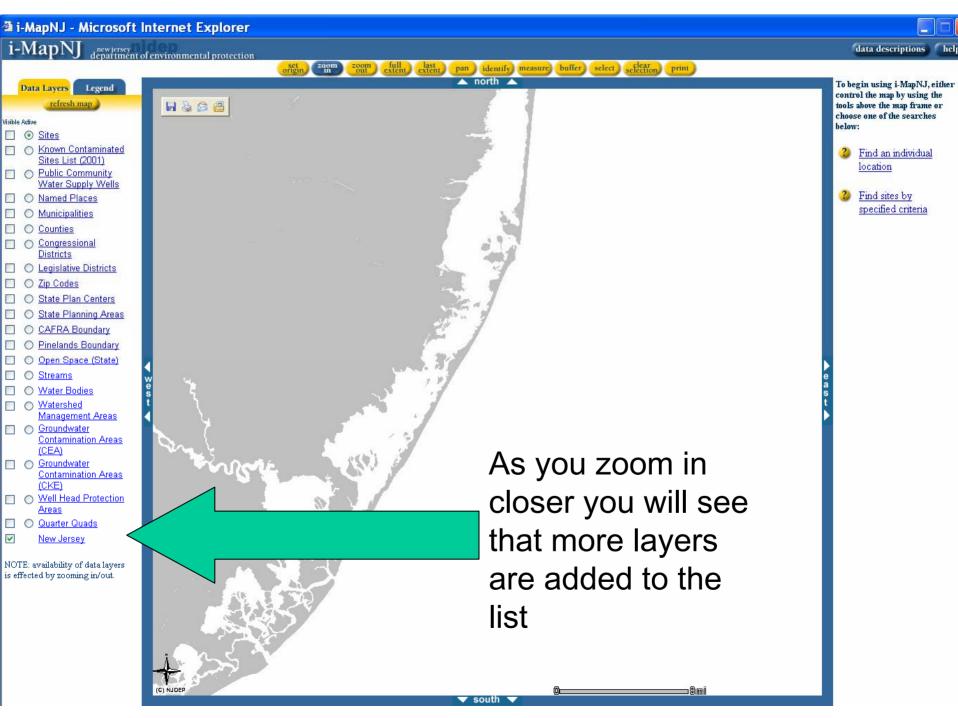

is effected by zooming in/out

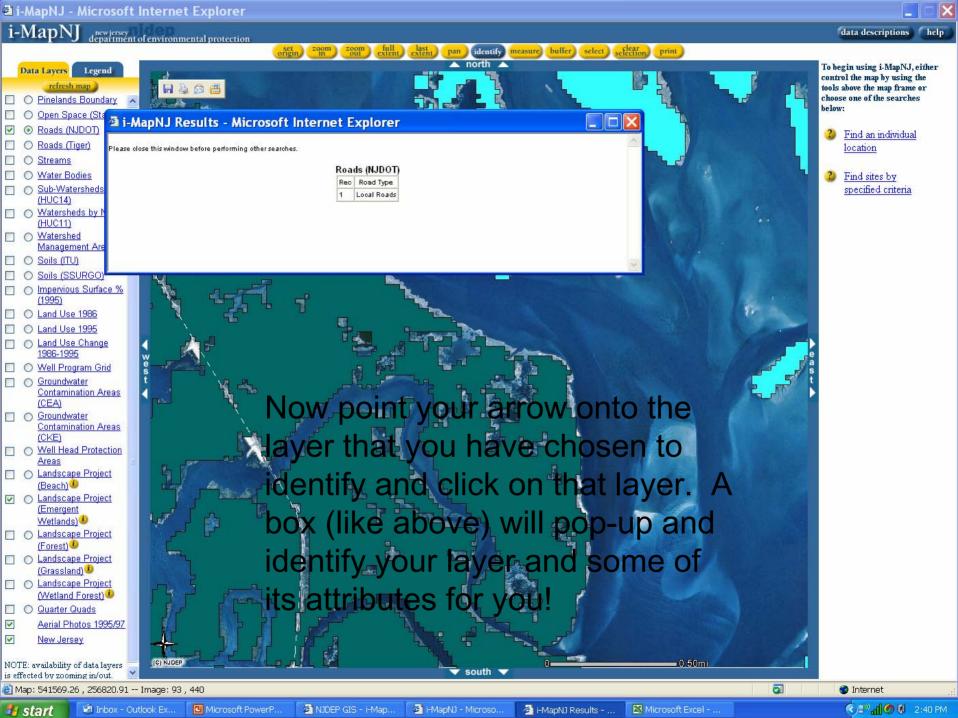

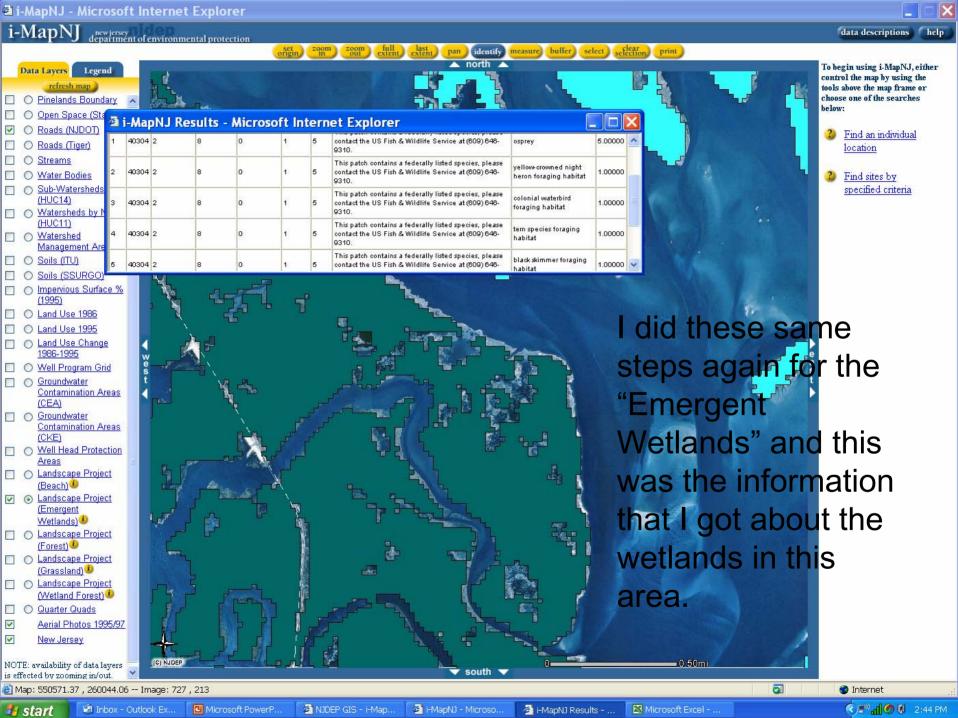

# I-Map Can also help you:

- Measure the distance between 2 points
  - Print out a map of the area you are interested in

This will become a very helpful and fun tool for you....

Now, try locating your own house and print a map of it.

# Please take the time to fill out our online evaluation of our training course. Click below to begin:

http://www.surveymonkey.com/s.asp?u=90499 2848250